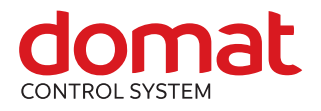

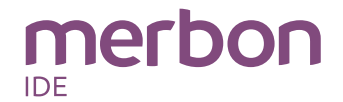

# **markMX DDC controller**

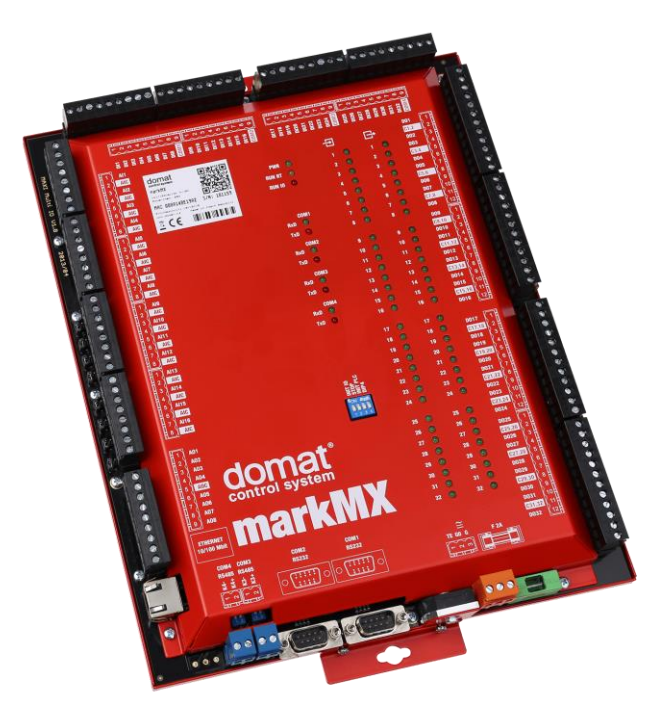

**Summary DDC (Direct digital control) controller markMX is a free programmable process station with MPC5200 processor and Linux operating system. It is suitable for control of large installations (approximately 400 – 500 physical data points). MarkMX contains one Ethernet port, 2x RS485 interface, and 2x RS232 interface for expanding I/O modules. On the board there is an I/O mix of 16 AI, 32 DI, 8 AO, and 32 DO.** 

**Application** • **Free programmable control units for HVAC systems and other applications with local HMI and web access**

- **Data acquisition, processing, and presentation systems with advanced networking features**
- **Controls of power systems, photovoltaic power plants etc.**
- **Protocol converters with web data presentation (must be programmed by user)**
- **Function** The controller hosts an embedded Linux operating system which boots up the Merbon runtime with the application. The board contains real time clock with battery backup, flash memory containing OS, runtime, application, and other data (time programs, setpoints etc.), and a watchdog. It is also possible to use NVRAM to backup parameters in case of unexpected system shutdown.

The application is created and uploaded in the Merbon IDE development environment. The maximum application program size depends on number of physical and software data points, amount of function blocks which require more memory (e.g. time schedulers), degree of code optimisation, and number of connections the PLC has to handle.

For communication with other devices, markMX contains 1x Ethernet port, 2x a RS485 interface and 2x a RS232 interface. The I/O part (16 AI, 8 AO, 32 DI, 32 DO) communicates with the PLC over a RS485 data bus. This internal module communicates as a MXIO **at COM port 3, address 2**. There may be more modules using Modbus RTU at the same channel, connected over the COM3 port.

The process station contains a web server for remote connection and user intervention. The web pages are created in Merbon HMI editor, which is included in the package of development programs. The exported web definition is uploaded to the process station through Merbon IDE (see Web definition in PLC properties).

The PLC can be mounted on the base plate of the switchboard, or on another flat and smooth surface by two screws.

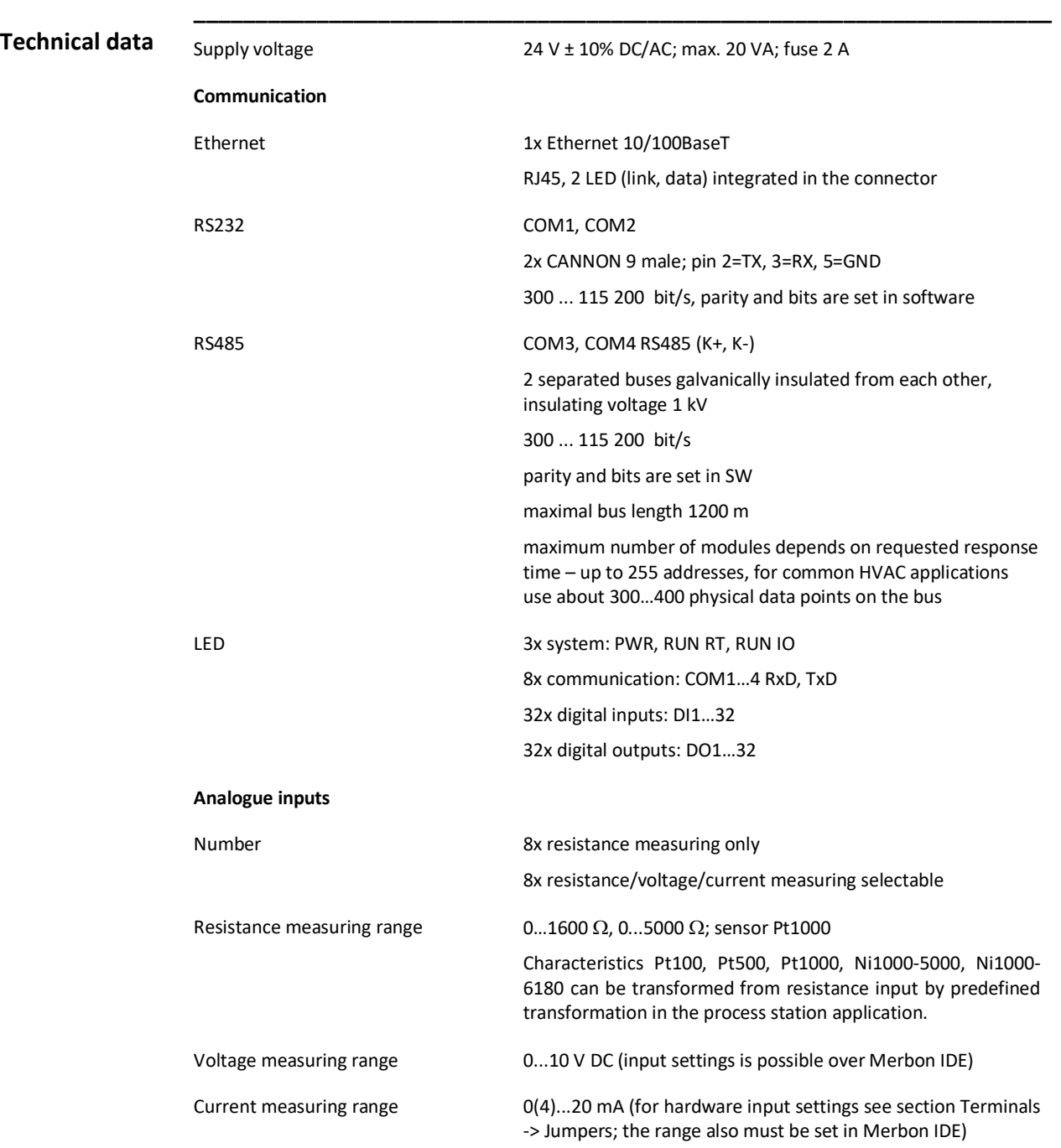

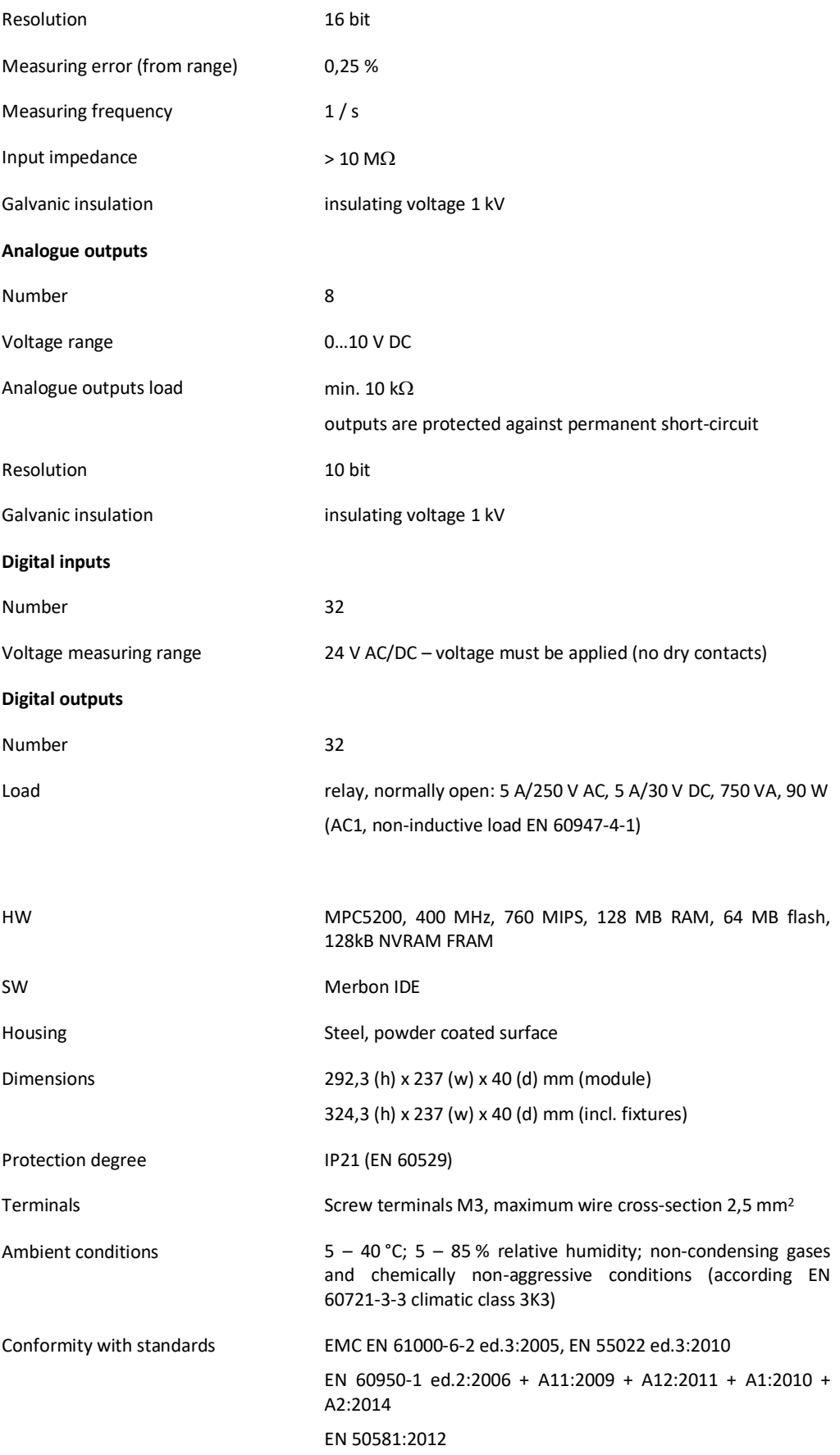

# **Terminals**

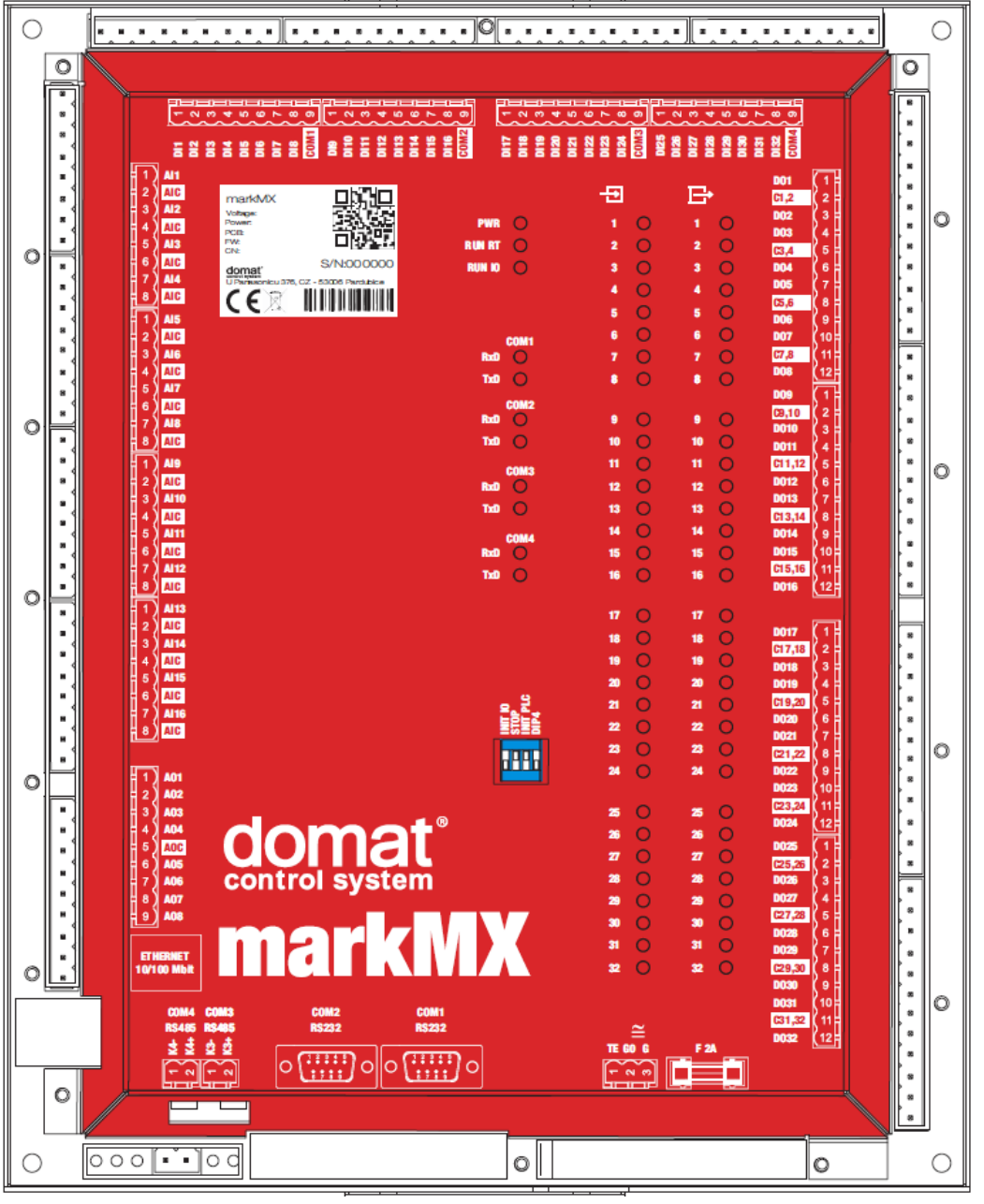

# **Terminals and connectors:**

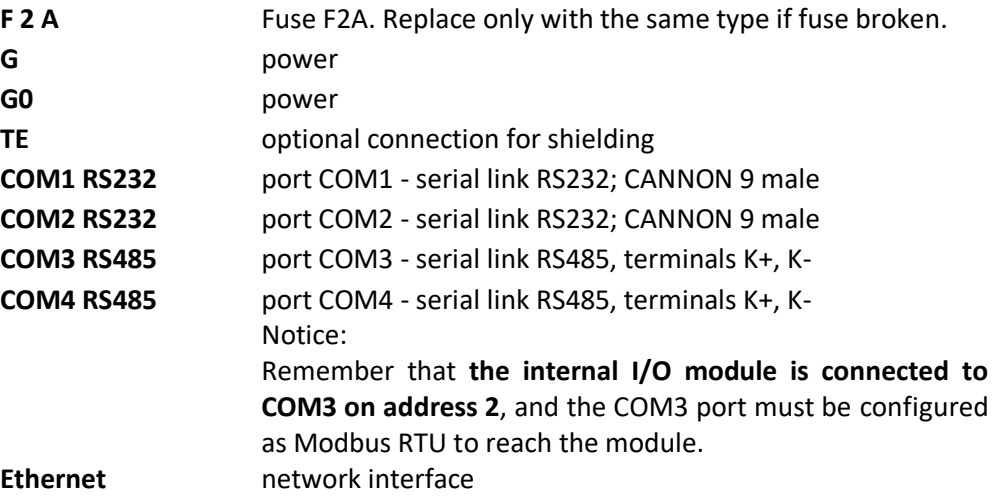

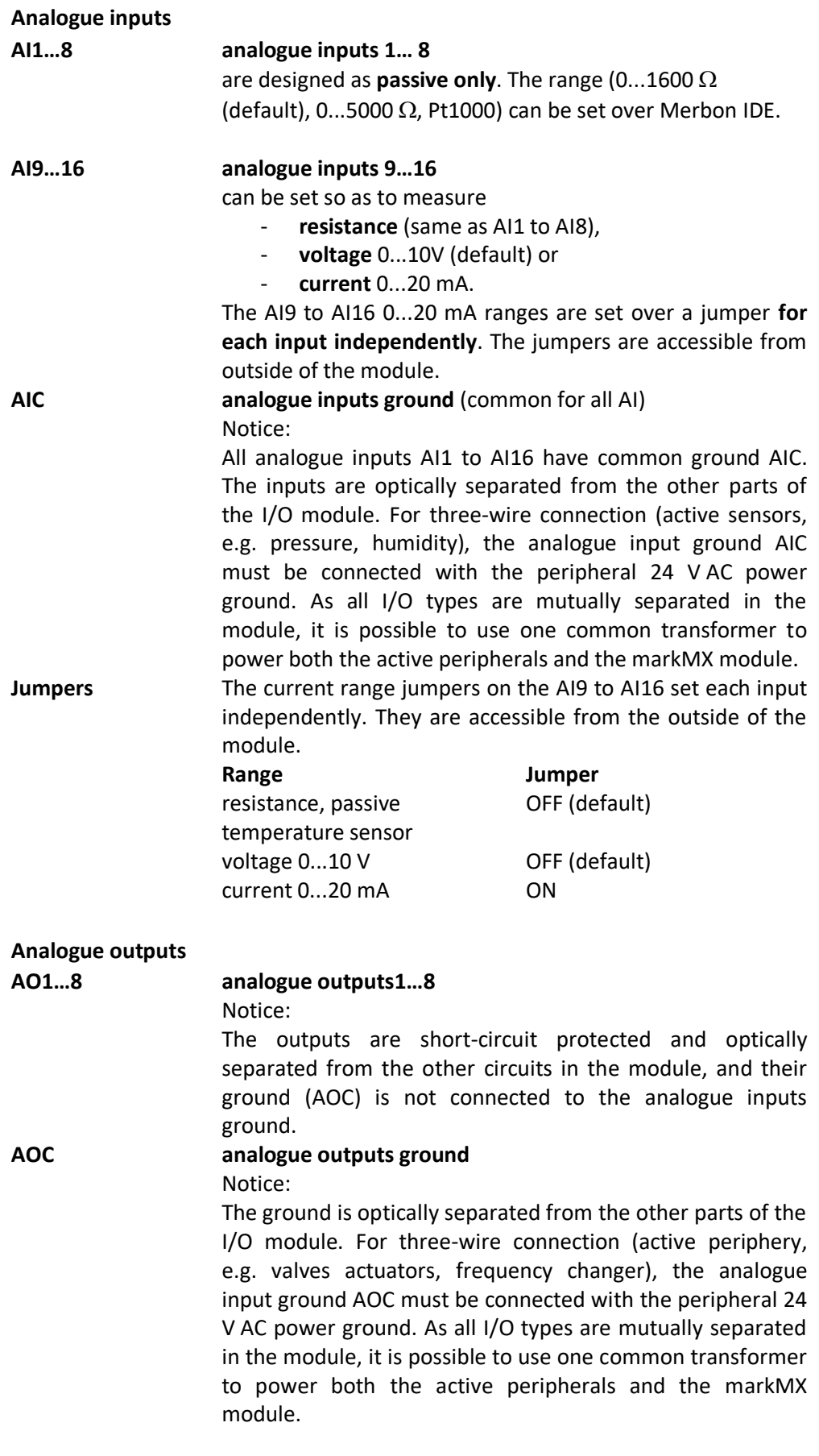

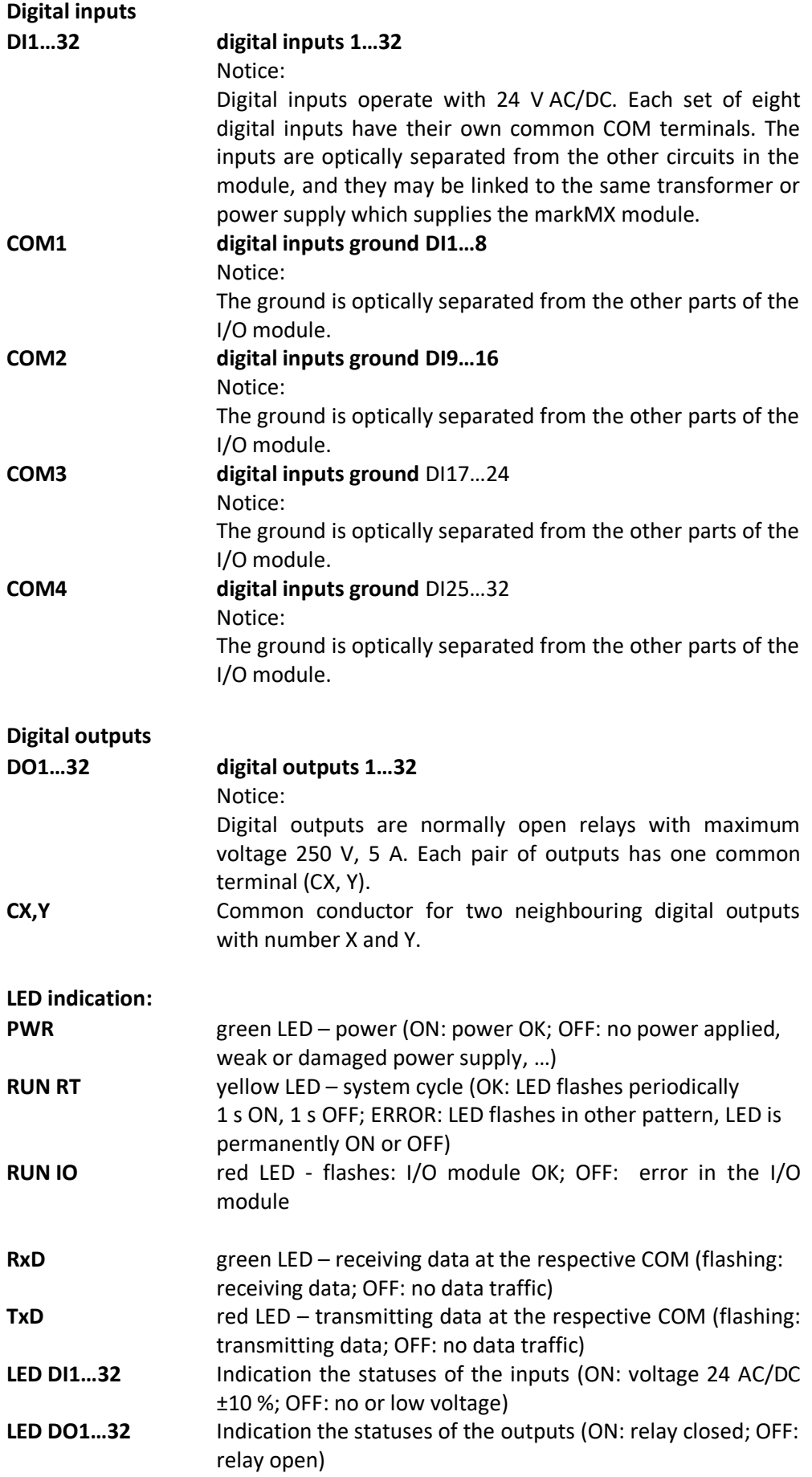

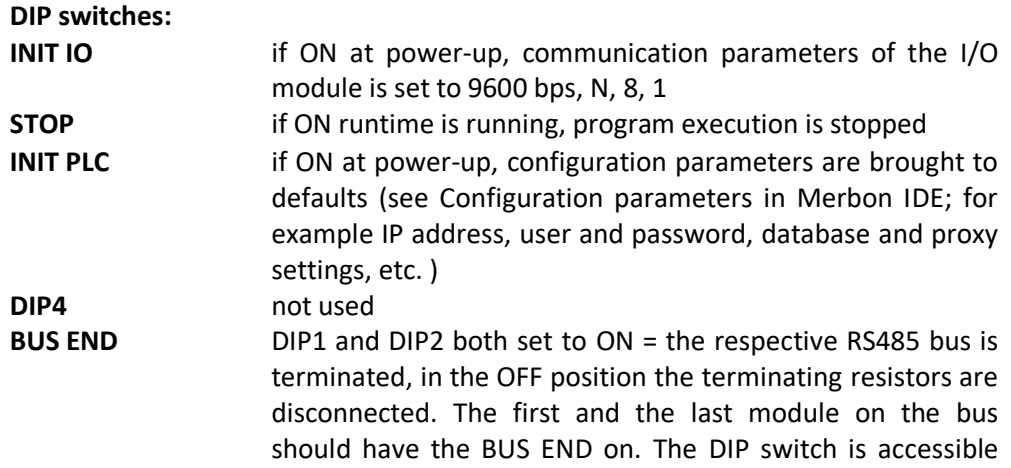

through a small aperture close to the K+, K- terminals.

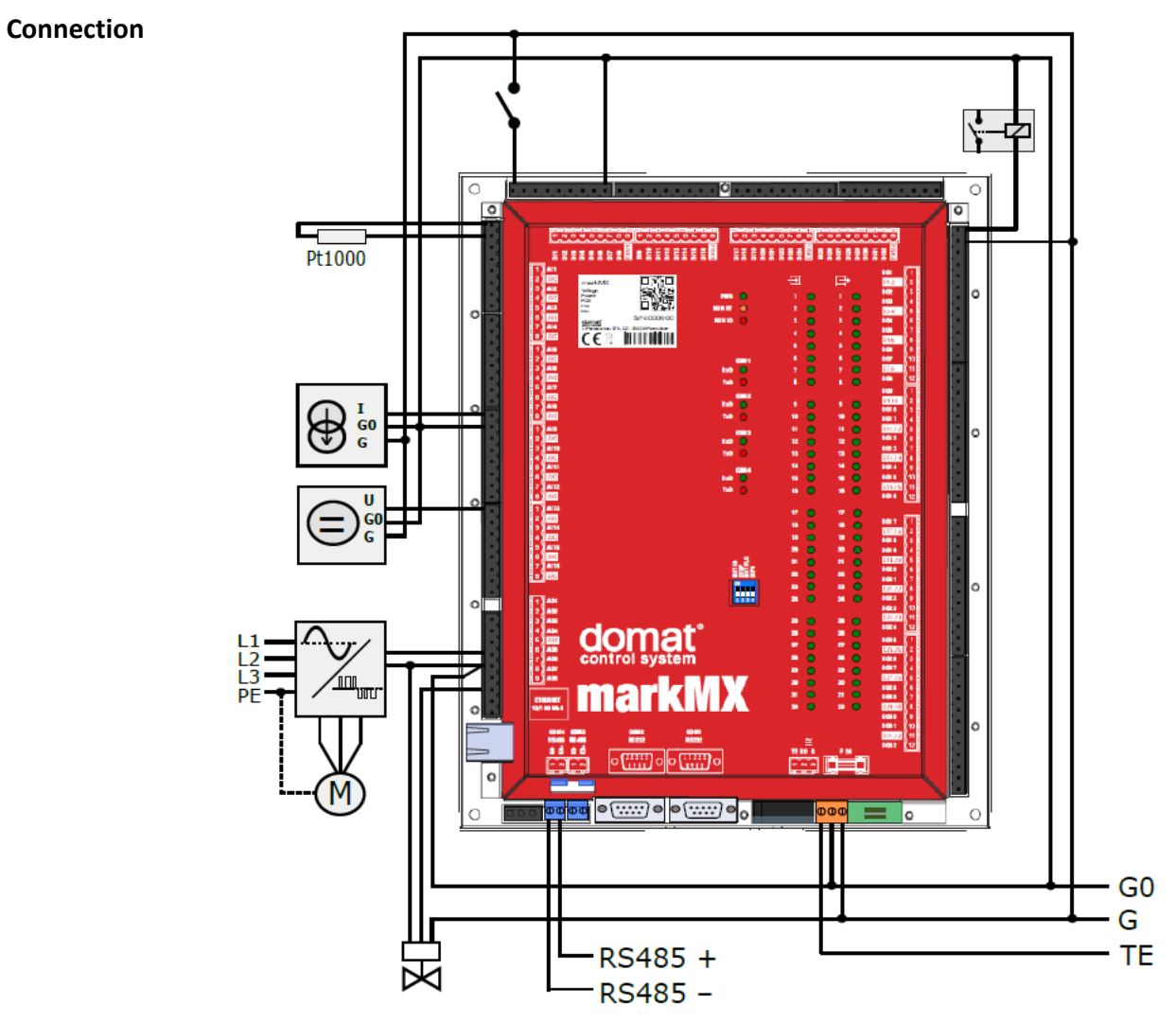

# **Others Ethernet**

The 10/100 Mbit/s Ethernet RJ45 connector links the markMX to

- engineering notebook with Merbon IDE
- web client (if web access is configured)
- RcWare Vision SCADA
- other process stations for data exchange
- other clients

- the Internet for e-mail alarming.

Other topologies on request, contact Domat Control System technical support please.

## **Addressing**

The Modbus address of the internal I/O module is set to 2, default communication parameters are 9600, 8, N, 1.

# **Dimensions**

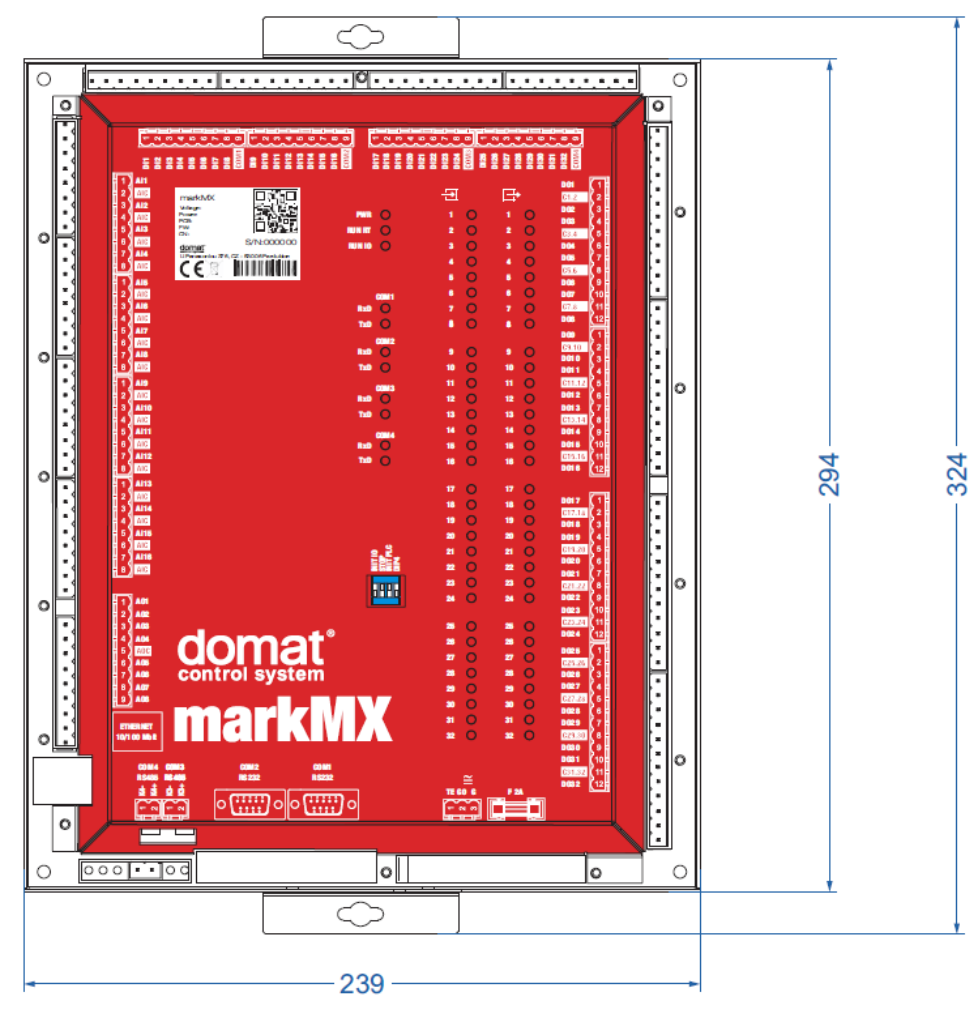

Dimensions are in *mm.*

## **Programming Merbon IDE**

The main programming tool is the Merbon package which contains I/O editor, graphical editor of the function plan (FBD), structure text editor and compiler (Merbon IDE). The Merbon package contains also LCD menu editor as well as web editor (Merbon HMI).

The application program consists of function blocks which are stored in libraries. Those contain analogue and digital functions, mathematical blocks including goniometric functions, time schedulers, alarm blocks, and HVAC specific blocks (heat recovery, dewpoint calculation, enthalpy, pump switch etc.).

A maximum of 124 757 records can be stored in the history. The program can be set up also as structure text (ST) or with combination of both types of programming languages.

# **Communication** Default network settings are:

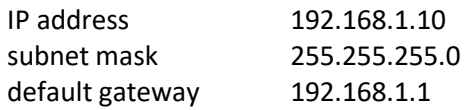

SSCP user: admin Password: rw

Notice: Do not forget to record the new network settings after change!

After these values have been changed, it is possible to bring the process station into default settings by the INIT PLC DIP switch: set INIT to ON and restart the station. All values in the PLC configuration are set to defaults. The PLC will respond at the default IP address and it is possible to change the old address through Merbon IDE.

The controllers can share variables over the Ethernet network (outside temperature, heat demands etc.) together with other PLC platforms.

The runtime provides drivers for communication with subsystems. Merbon runtime contains e.g. Modbus TCP / RTU (server/client), M-Bus, IEC62056-21, SSCP, and SoftPLC link. The complete list of drivers can be found in the Channel configuration dialogue in the most recent Merbon release. Please check the required protocol features and functions with the list of implemented features in the Merbon IDE help. It is also possible to program own communication drivers using the I/O library functions in structure text language.

**Number of communication channels** (on the serial lines and Ethernet) to I/O modules and subsystems is not directly restricted. It depends on available RAM PLC memory.

**Number of connections from SSCP clients is max. 20.** This includes connections from RcWare Vision, Merbon IDE, HT102/200, mobile application Merbon Menu Reader, connection from other PLCs over SSCP etc.

**Number of connections from Modbus TCP clients on Modbus TCP server is max. 5.** 

Other clients channels (web, …) are not directly restricted.

- **RoHS notice** The device contains a non-rechargeable battery which backups the real-time clock and part of the memory. After the device is not operable, please return it to the manufacturer or dispose of it in compliance with local regulations.
- **Safety note** The device is designed for monitoring and control of heating, ventilation, and air conditioning systems. It must not be used for protection of persons against health risks or death, as a safety element, or in applications where its failure could lead to physical or property damage or environmental damage. All risks related to device operation must be considered together with design, installation, and operation of the entire control system which the device is part of.

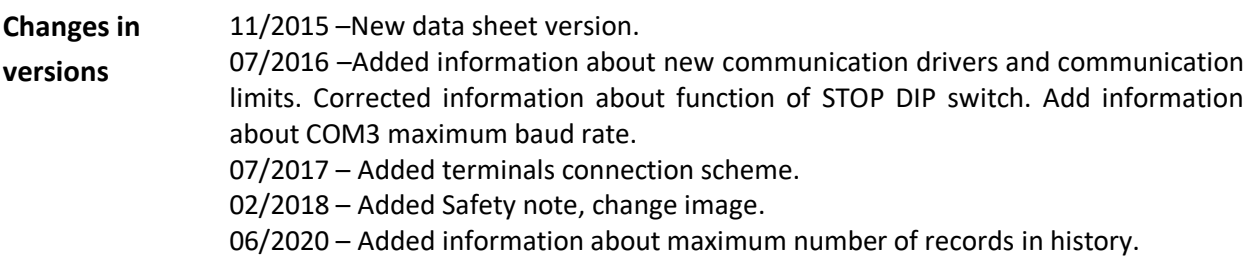